# **Tutorial para Solicitação de Peticionamento do Edital de Credenciamento Público - Cozinhas Comunitárias via SEI**

Após a criação de usuário externo ao Sistema Eletrônico de Informações - SEI, seguir os passos abaixo para abertura de peticionamento eletrônico.

• **Passo 1:**

Acessar o SEI, com usuário e senha criados, através do link: [https://www.sei.mg.gov.br/sip/login.php?sigla\\_orgao\\_sistema=GOVMG&sigla\\_siste](https://www.sei.mg.gov.br/sip/login.php?sigla_orgao_sistema=GOVMG&sigla_sistema=SEI&infra_url=L3NlaS8=) [ma=SEI&infra\\_url=L3NlaS8=](https://www.sei.mg.gov.br/sip/login.php?sigla_orgao_sistema=GOVMG&sigla_sistema=SEI&infra_url=L3NlaS8=)

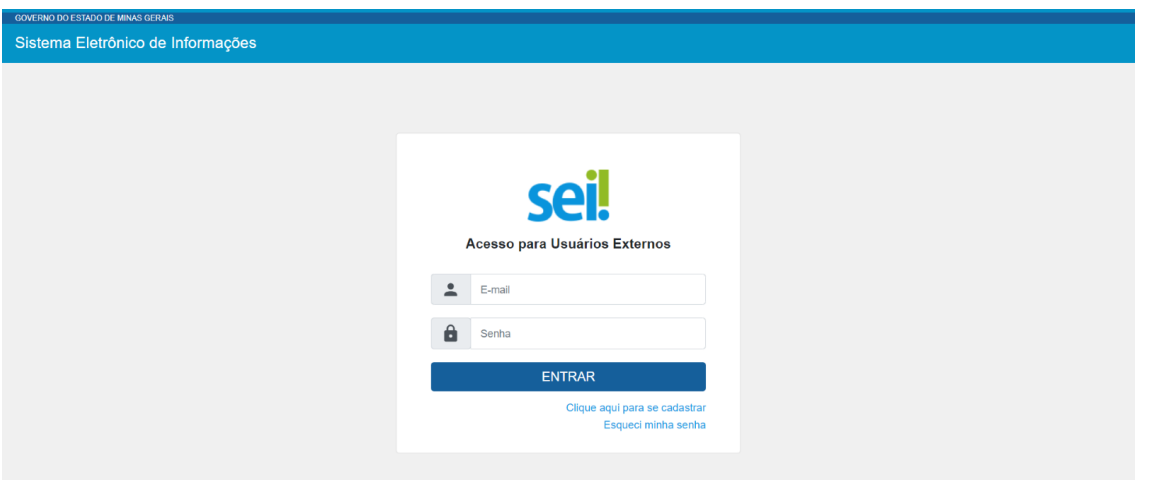

• **Passo 2:**

Clicar em "**Peticionamento**" no menu lateral esquerdo e selecionar "**Processo Novo**":

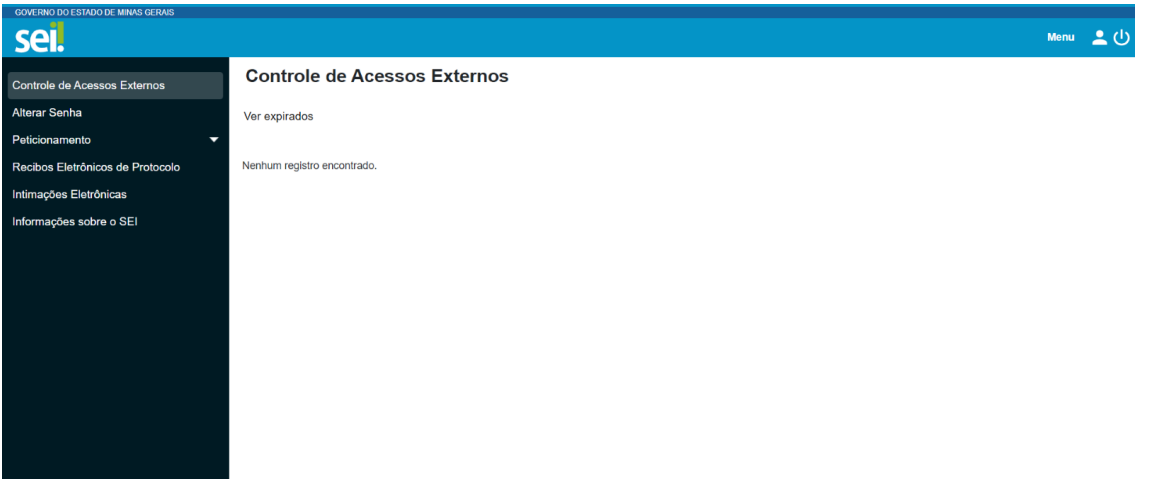

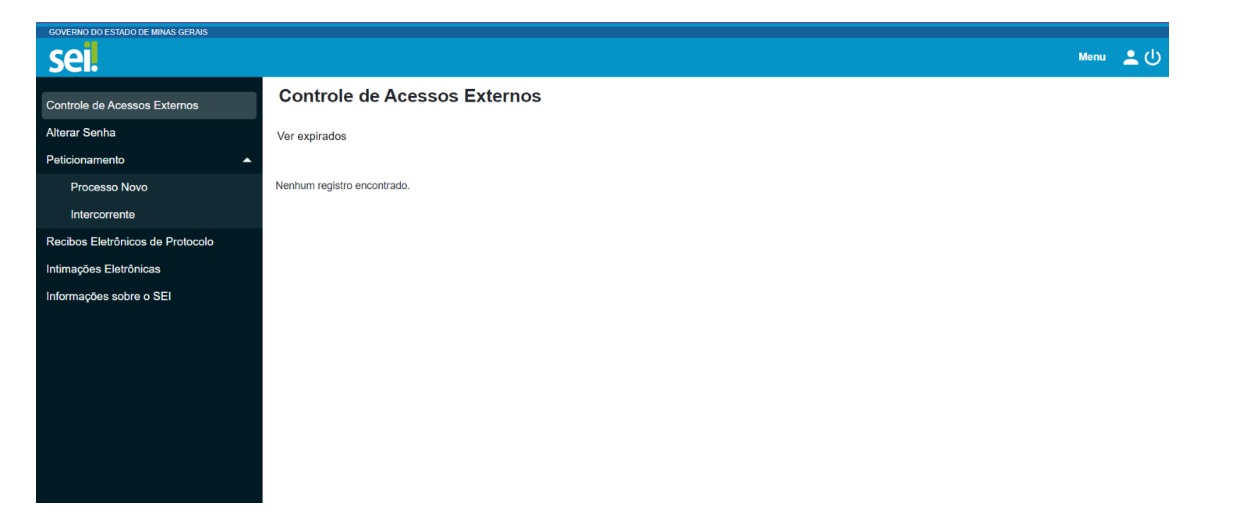

Passo 3:

Pesquisar e selecionar o processo: "**SEDESE - [Edital de Credenciamento Público](https://www.sei.mg.gov.br/sei/controlador_externo.php?acao=md_pet_usu_ext_cadastrar&id_orgao=26&id_tipo_procedimento=489&id_orgao_acesso_externo=0&infra_hash=ae065b6723d99024b1e9bc93a7a6e0a3)  - [Cozinhas Comunitárias](https://www.sei.mg.gov.br/sei/controlador_externo.php?acao=md_pet_usu_ext_cadastrar&id_orgao=26&id_tipo_procedimento=489&id_orgao_acesso_externo=0&infra_hash=ae065b6723d99024b1e9bc93a7a6e0a3)***"*

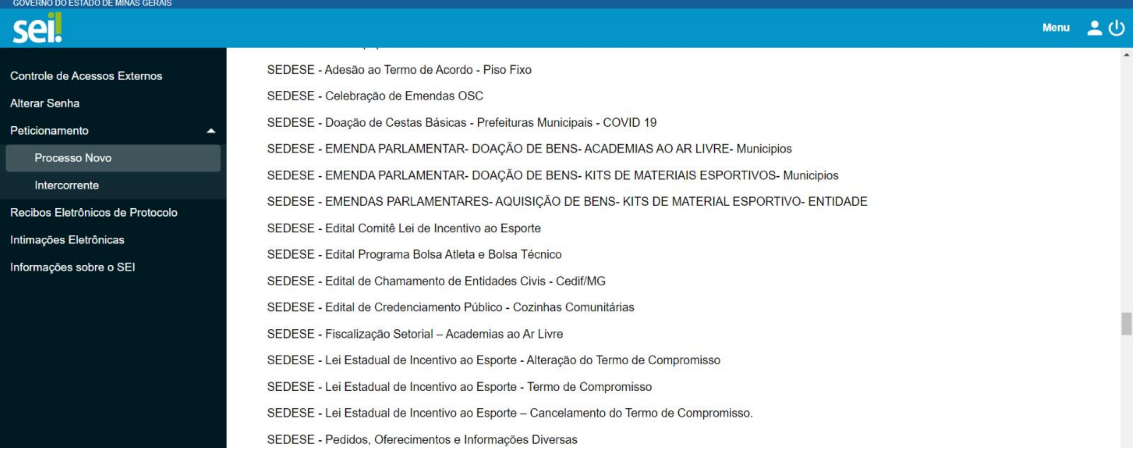

• **Passo 4:**

Preencher o peticionamento com o que se pede:

#### **4.1 - Formulário de Peticionamento:**

Especificação: "**Edital de Credenciamento - Cozinhas Comunitárias":**

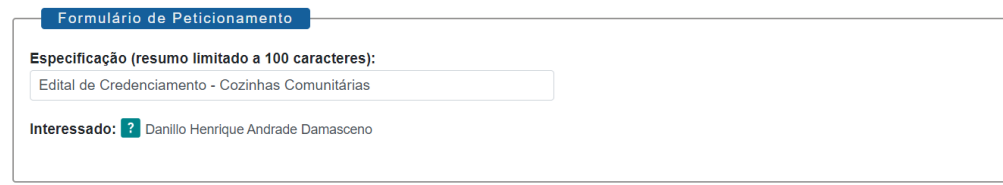

# **4.2 – Documentos:**

4.2.1 - Documento Principal:

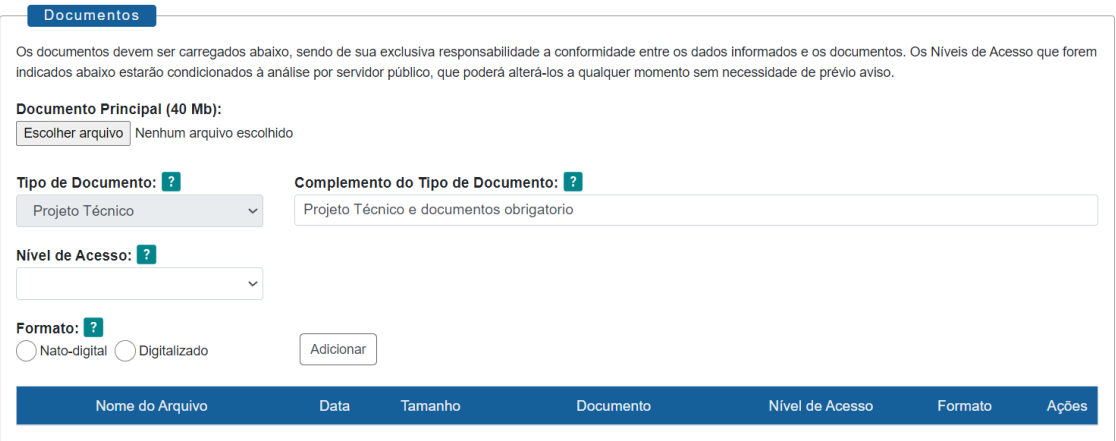

- **Projeto Técnico** (Anexo III – [Modelo para elaboração de Projeto Técnico\)](https://social.mg.gov.br/images/seguranca-alimentar/2023/-_ANEXO_III_-_MODELO_PARA_ELABORA%C3%87%C3%83O_DO_PROJETO_T%C3%89CNICO.pdf);

**ATENÇÃO**: O tamanho máximo do documento é de 40 MB, caso seu documento ultrapasse este valor, utilize algum serviço de redimensionamento de arquivos (por exemplo:<https://www.ilovepdf.com/pt> ).

- **Nível de Acesso**: O município deverá escolher se o(s) documento(s) enviado(s) é(são) público(s) ou restrito(s), em consonância com a Lei Geral de Proteção de Dados Pessoais (Lei nº 13.853, de 2019);

- **Formato**: Nato-digital;

4.2.2 - Documento essencial:

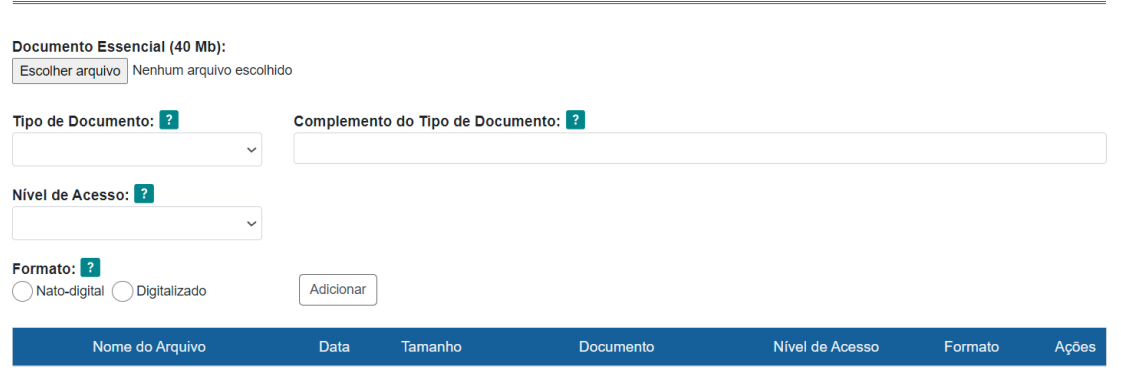

**Alvará sanitário**;

- **Declaração de Capacidade Técnica e Gerencial** (Anexo II - [Declaração de](https://social.mg.gov.br/images/seguranca-alimentar/2023/ANEXO_II_-_DECLARA%C3%87%C3%83O_DE_CAPACIDADE_T%C3%89CNICA_E_GERENCIAL.pdf)  [Capacidade Técnica e Gerencial\)](https://social.mg.gov.br/images/seguranca-alimentar/2023/ANEXO_II_-_DECLARA%C3%87%C3%83O_DE_CAPACIDADE_T%C3%89CNICA_E_GERENCIAL.pdf);

- **Declaração** do Conselho Municipal de Segurança Alimentar e Nutricional (COMSEA) ou Conselho de Assistência Social relatando que a Cozinha Comunitária atua em consonância com a Política Estadual de Segurança de Alimentar e Nutricional;

ATENÇÃO: O tamanho máximo do documento é de 40 MB, caso seu(s) documento(s) ultrapasse(m) este valor, utilize algum serviço de redimensionamento de arquivos (por exemplo:<https://www.ilovepdf.com/pt> ).

- **Nível de Acesso**: O município deverá escolher se o(s) documento(s) enviado(s) é(são) público(s) ou restrito(s), em consonância com a Lei Geral de Proteção de Dados Pessoais (Lei nº 13.853, de 2019);

- **Formato**: Nato-digital;

### 4.2.3 – Documentos complementares:

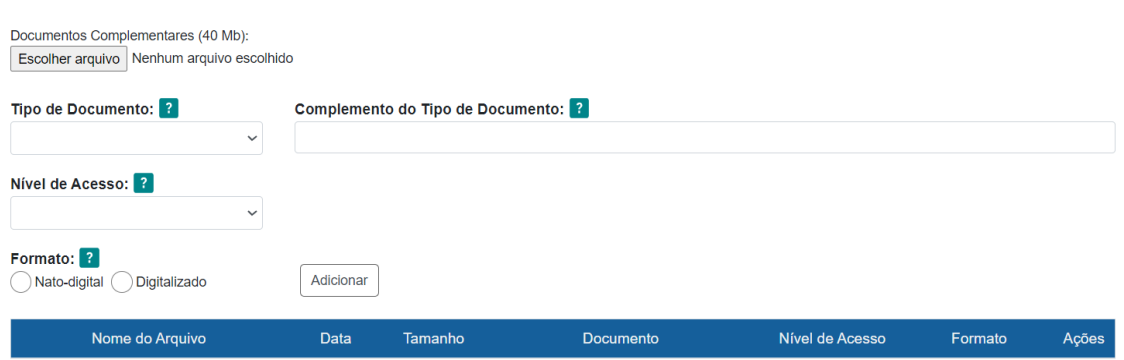

# - **Planilha de custos assinada pelo prefeito**;

- 03 (três) **orçamentos** do(s) item(ns) a ser(em) adquirido(s), cada qual contendo o CNPJ da empresa no orçamento;

- Relatório de Execução do Projeto Cozinha Comunitária – Monitoramento;

ATENÇÃO: O tamanho máximo do documento é de 40 MB, caso seu(s) documento(s) ultrapasse(m) este valor, utilize algum serviço de redimensionamento de arquivos (por exemplo:<https://www.ilovepdf.com/pt> ).

- **Nível de Acesso**: O município deverá escolher se o(s) documento(s) enviado(s) é(são) público(s) ou restrito(s), em consonância com a Lei Geral de Proteção de Dados Pessoais (Lei nº 13.853, de 2019);

- **Formato**: Nato-digital;

# OBSERVAÇÕES:

 O Edital está disponível no endereço : [https://social.mg.gov.br/a-sedese/seguranca](https://social.mg.gov.br/a-sedese/seguranca-alimentar/parceiros/editais)[alimentar/parceiros/editais](https://social.mg.gov.br/a-sedese/seguranca-alimentar/parceiros/editais)

 A equipe da Assessoria de Segurança Alimentar está disponível para sanar quaisquer tipos de dúvidas que possam existir, basta entrar em contato com o endereço de e-mail: [asa@social.mg.gov.br](mailto:asa@social.mg.gov.br)

Atenção o prazo para participar!

 Contato da Administração SEI – Sedese para informações e dúvidas quanto ao sistema - Tel.: 31 39167882